# SEM QPrecision User Experience Team: UX Design Strategy & Patterns – Event Entry

- **UX Mission & Strategy**
- **QPrecision Form Anatomy Diagram**
- **Basic Input Controls**
- **Taxonomy / Classification Modules**
- **Calls-to-Action (CTA's)**
- **Results**
- **CSS Classes Diagram**
- **Form-level Validations & Modal Windows**
- **Editing Key Values Flowcharts**
- **Enhancement Workflows**
- **2nd Session / Working Copy**
- **Performance Metrics & Analysis**

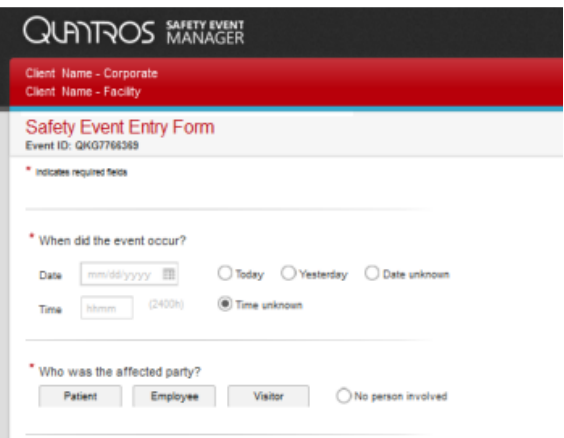

Spring 2014

# SEM QPrecision UX Mission & Strategy

## *GOALS*

- Make a form that is quicker and easier to get thru
- Encourage the reporting of more events.
- Make the form feel more like an interview than an interrogation.

## *CHALLENGES*

- Many users only use the application a handful of times per year.
- Users are often in a highly stressful environment with other higher priority ways to spend their time.

**\_\_\_\_\_\_\_\_\_\_\_\_\_\_\_\_\_\_\_\_\_\_\_\_\_\_\_\_\_\_\_\_\_\_\_\_\_\_\_\_\_\_\_\_\_\_\_\_\_\_\_\_\_\_\_\_\_\_\_\_\_\_\_\_\_\_\_\_\_\_\_\_\_\_\_\_\_\_\_\_\_** 

- Safety Event Reporting is voluntary, and can often be subjective or a judgment call
- Administrators want as much data as possible for reporting and reimbursement, but Event Submitters don't have the time or desire to fill out dozens of detailed questions.
- The concept of a taxonomy can be very foreign and confusing to infrequent users.
- There is no one right way many facilities have their own workflows, jargon, habits...

## *UX STRATEGY*

Optimize the form for 2 user types:

Frontline-optimized (infrequent users):

- clear and intuitive usability for the many nurses who only use the application 2 or 3 times per year
- Simpler 'Yes/No questions are quicker to answer
- Put easy questions first to lessen the chance of bailing early
- Including help and definitions in the body of the question  $-$  no extra click required
- Ample white space easy on nurses' eyes and old monitors
- 'Flyouts' interaction make the form *seem* shorter and less intimidating
- Modern look large targets touch-friendly for future porting to mobile/tablets

Expert form (power users):

- Separate form layout for power users:
- Streamlined, compact presentation of information for daily users
- Easily scanned to distinguish answered questions from unanswered questions

## *PROCESS*

User research, interactive prototyping (Axure), usability testing, frequent iterating with tech and sales input

## Form Anatomy

#### **The SEM QPrecision Event Entry form is comprised of several sections:**

Generic questions, Smart Classification/taxonomy selection, Nature-specific questions (NSQs), Sub-nature specific questions (SNSQs), Event type-specific questions (ESQs), final generic questions

**\_\_\_\_\_\_\_\_\_\_\_\_\_\_\_\_\_\_\_\_\_\_\_\_\_\_\_\_\_\_\_\_\_\_\_\_\_\_\_\_\_\_\_\_\_\_\_\_\_\_\_\_\_\_\_\_\_\_\_\_\_\_\_\_\_\_\_\_\_\_\_\_\_\_\_\_\_\_\_\_\_** 

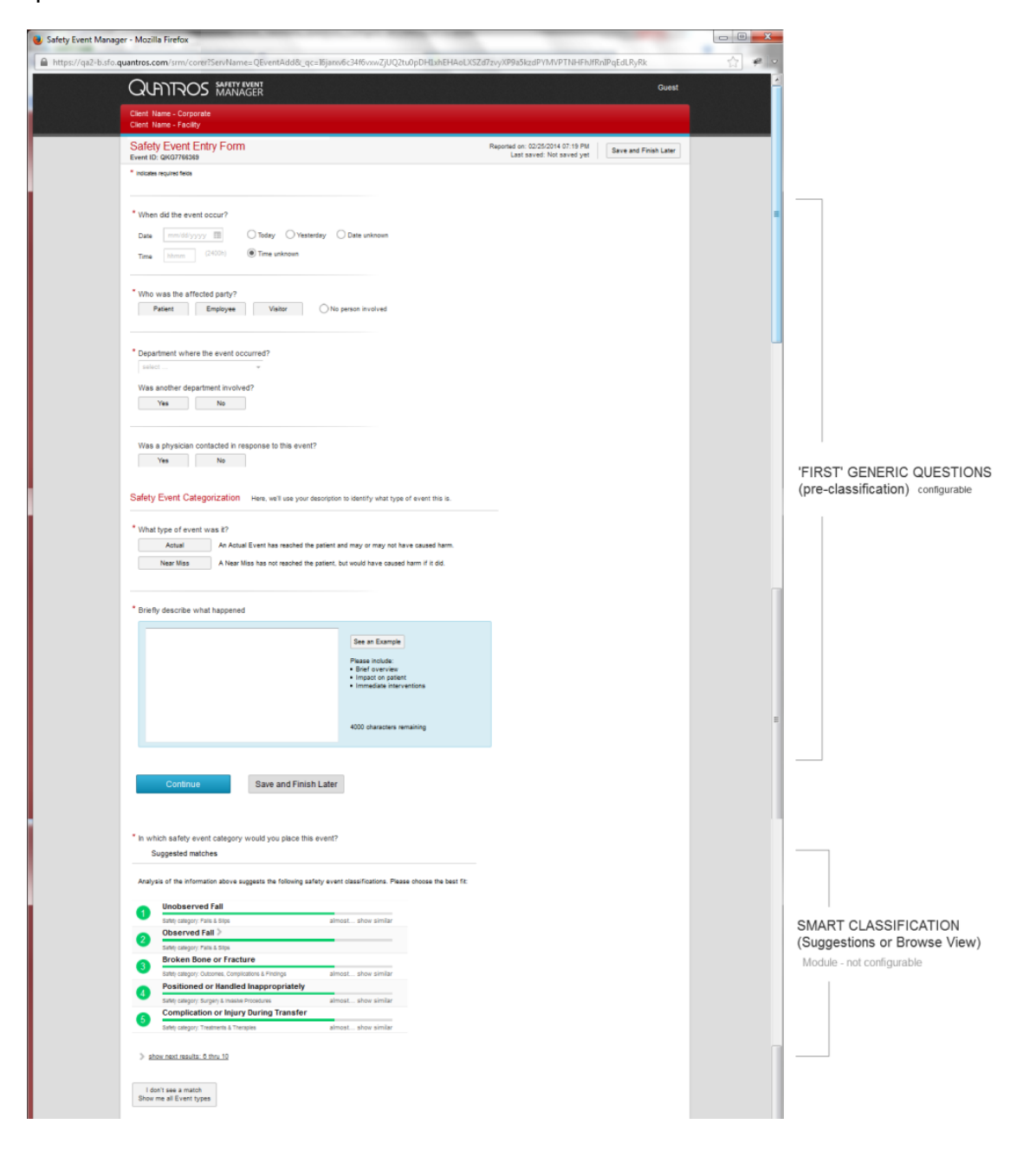

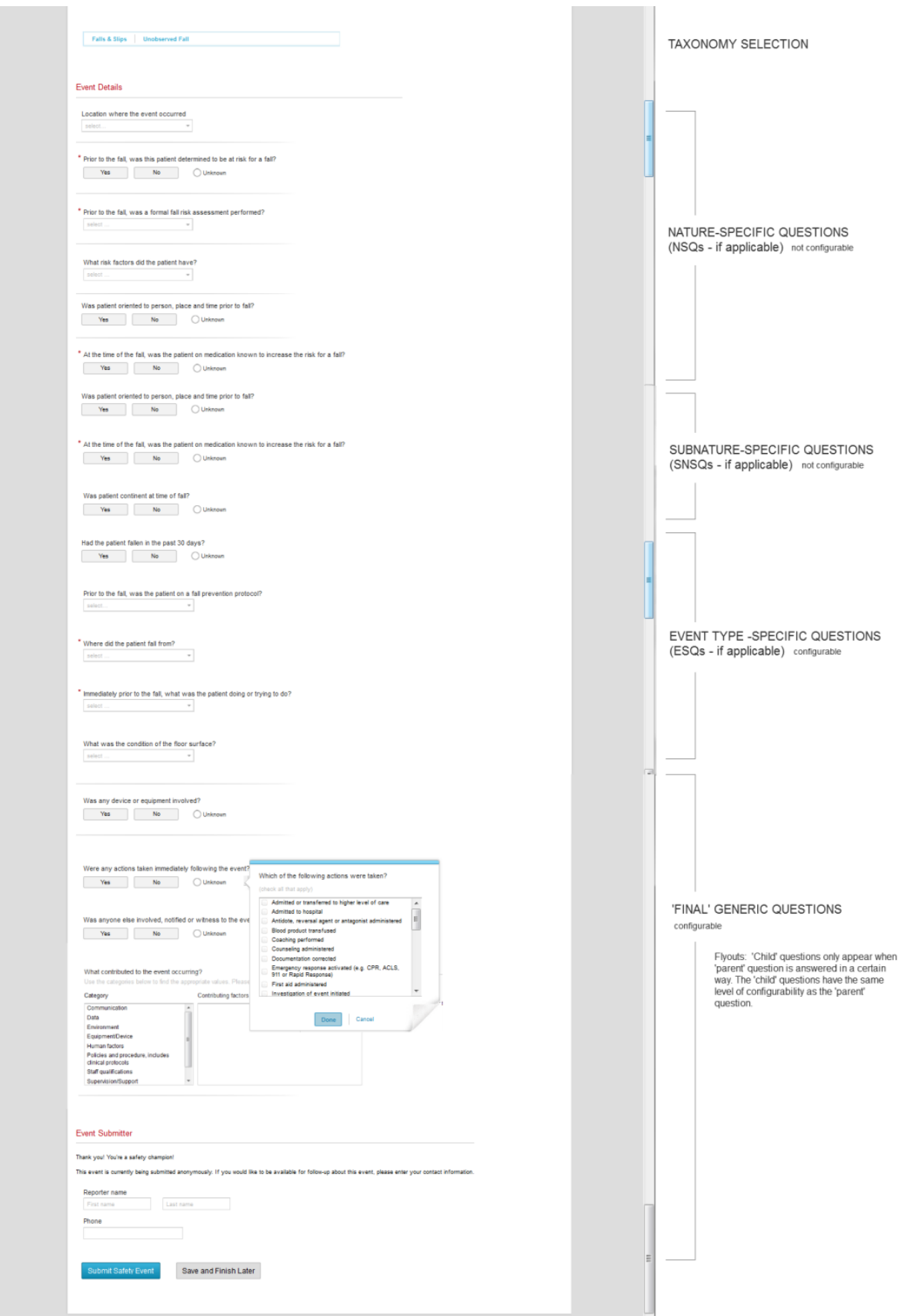

## QPrecision UX Design Patterns

## **Basic Input Controls & CTA**

- Yes/No Questions
- **Button Bars**
- Combobox / Dropdowns
- Listbox / Multi-select Listbox / 2-level listbox
- Text Boxes / Areas
- Stacked Radio Buttons
- Illustrated Array
- Custom Controls

### **YES NO QUESTIONS**

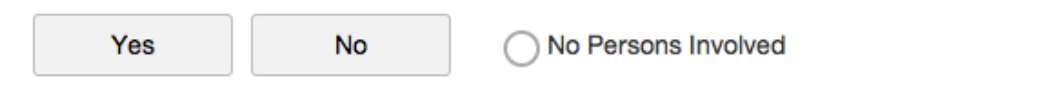

## *Description*

- Phrasing questions when possible as YES NO for quicker answering
- Designed as big buttons to allow for easy contact with the control and selection.
- These controls have the same functionality as radio buttons where only one in the group can be selected at a time.
- Buttons styles are used for the majority of the values, the one exception is for I don't knows, unknowns, No person involved, etc.) In these cases we will use the radio button style as seem above.

**\_\_\_\_\_\_\_\_\_\_\_\_\_\_\_\_\_\_\_\_\_\_\_\_\_\_\_\_\_\_\_\_\_\_\_\_\_\_\_\_\_\_\_\_\_\_\_\_\_\_\_\_\_\_\_\_\_\_\_\_\_\_\_\_\_\_\_\_\_\_\_\_\_\_\_\_\_\_\_\_\_**

### *When to use*

• When a user can choose only one option from a list of two or more options. Our upper limit of options  $is 6.$ 

### *How to Use*

- Initial state will leave both buttons in default/unselected state
- If you click on a button in the selected state it will set it to the default state (???)

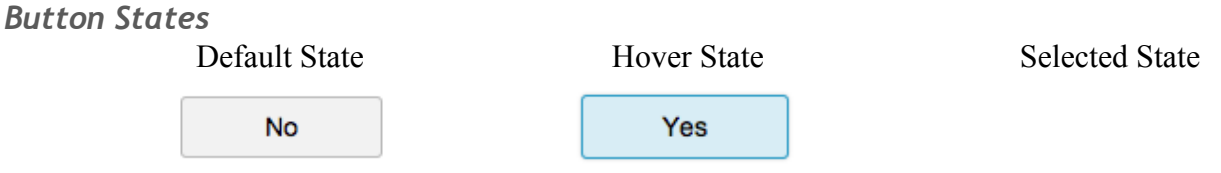

The below styled radio button is primarily used for Unknown/None options next to a Yes/No question

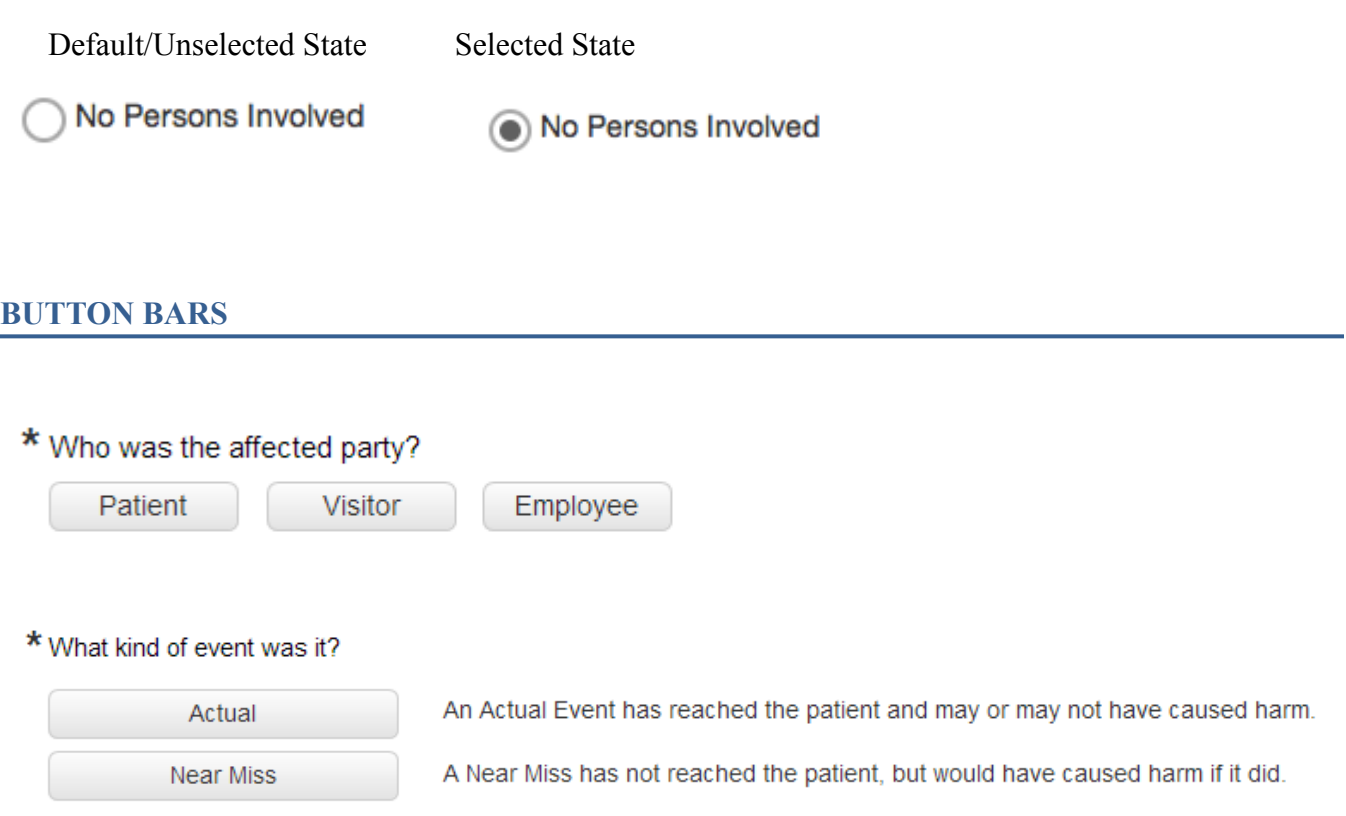

## *Description*

- Used for Affected Party; Actual/Near Miss
- Designed as big buttons to allow for easy contact with the control and selection.
- These controls have the same specs (hover state, selected state, etc) as the YES/NO buttons, but may have different horizontal and vertical dimensions.

## **DROP DOWN / COMBOBOX LIST**

\* Department where the event occurred?

select...  $\frac{1}{\sqrt{2}}$ 

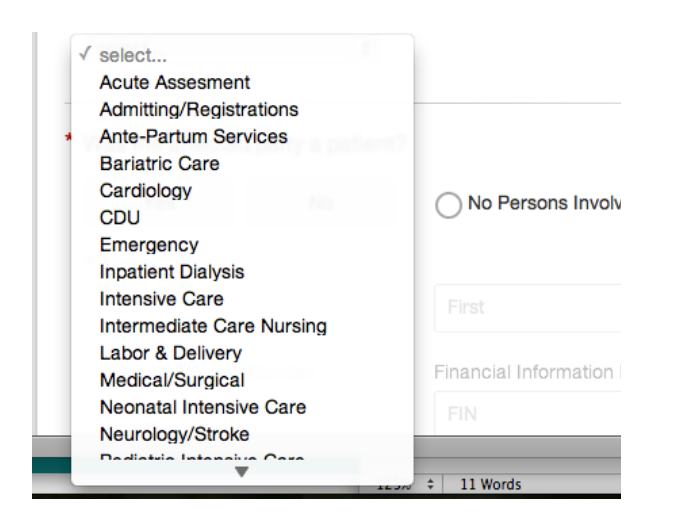

## *When to use*

- Similar to a group of radio buttons, but saves screen real estate if there are several options from which to choose.
- Ideal for 6 or more values

## *How to use*

- Sort options in a logical order. (Ex. Alphabetical order or most common floated to the top)
- Initial value should read as 'Select..'. to cue users on interaction (should it say type or select?)
- If users chooses to type in, the list of values would filter down the results
	- The system returns the first 25 results
	- · The matching results list displays 12 without scrolling. A scroll bar is displayed if there are more than 12.
	- If there are more than 25 results, the bottom of the list displays "show more"
	- Clicking on "show more" loads the next 25 (now a total of 50 results are listed)
	- The focus in the list is on the current 25 that are loaded... so the first time I click "show" more", result number 26 is in focus and at the top of the visible section of the list. I can scroll up to see results 1-25, or down to view 38 and on (since 12 are visible).

## *Description*

Use this control for a list where a user can either recall the value on their own or need to browse through a list to determine the answer

- To allow a user to type a value in order to see a filtered down list
- To allow a user to scan a list to select a value
- To allow a user to type in their own value
- To allows users to get an idea of the values for the question

*When to use* 

- Similar to a radio button or drop down list where only one selection can be made.
- For long lists that can be filtered down based on user knowledge

### *How to use*

- Use autocomplete to show filtered down list
- Allow input field to accept values that are not in the list
- Cue the user on the functionality of the combo box by using placeholder text in the input box stating that they can type or select a value

## **LIST BOX / MULTI-SELECT LISTBOX**

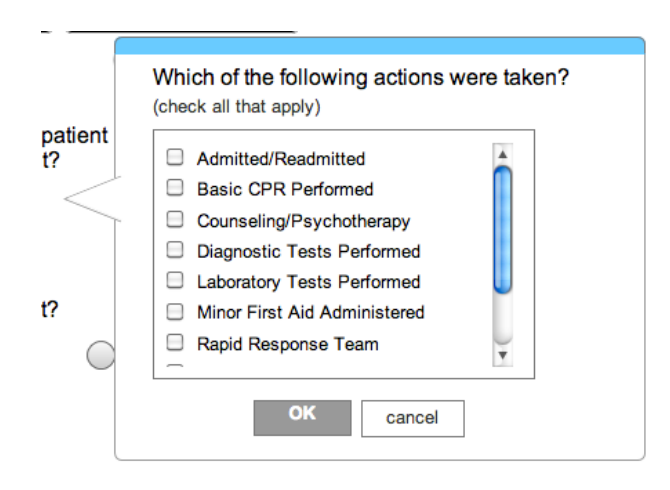

### *Description*

To allow users to select multiple values through one control

*When to Use* 

Another variation of the listbox is the 2-level listbox, where there are so many values that they need to be broken down first into larger groupings or categories

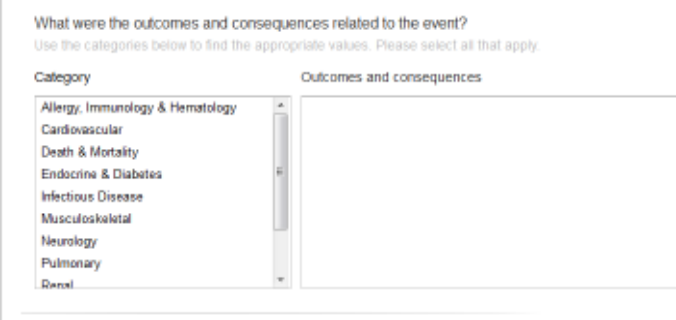

#### **TEXT BOXES**

Various lengths for different value types

**Numerical / Short answers - 110 pixels** 

**Text answer – single word or phrase – 180 pixels** 

**Narrative text area - comments, descriptions, lists** 

#### **NARRATIVE**

 $\star$ 

Important moments in the form are given proper visual weight and differentiation

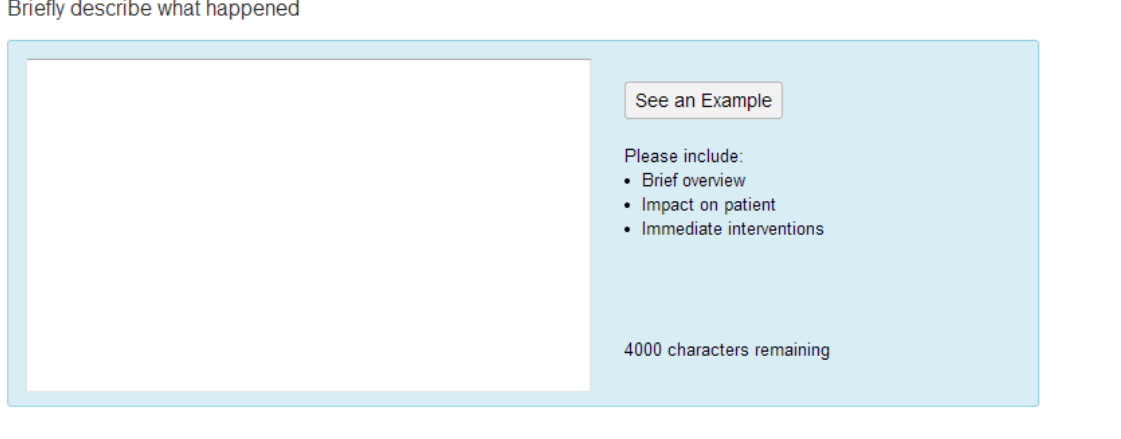

#### See an Example

Please include: Patient admitted 5/20/2013. Deep tissue injury reported today by Primary RN to . Brief overview wound team. Skin breakdown not noted on admission assessment. Patient - Brief overview vound team. Skin breakdown not noted on admission assessment. Patient<br>- Impact on patier assessment done by wound team RN. Left trochanter pressure ulcer confirmed.<br>- Immediate inten LAL E-700 mattress ord

### **STACKED RADIO BUTTONS**

#### Long answer values that wouldn't fit in a list box

\* What type of inappropriate use? [NA2E1032]

- Uury-rigging, creating a workaround, force-fitting, defeating fail-safe, etc.
- Selection or use or inappropriate device, including use of latex-containing product when patient was known to be allergic to latex
- Mis-setting, mis-programming, or otherwise misusing the device
- ◯ Unknown
- O Other

### **LONG LIST 'BUCKETS'**

#### PATIENT INJURIES & COMPLICATIONS

**Dialysis Related Infection** 

Exposure to Communicable Disease

**Hospital Acquired Condition** 

Post-Implant Surgical Infection

#### **BEST PRACTICES ISSUES**

Breach in Isolation Breach in Aseptic Technique Improper or Inadequate Isolation Improper Sharps Disposal Infection Risk Assessment Omitted or Inadequate **Potential Cross Contamination** -----------------

Other Issue Not on List (specify) >

#### **ILLUSTRATED ARRAY**

Default State - illustrations for help / guidance. Also nice break / moments in the form – wall of text / questions

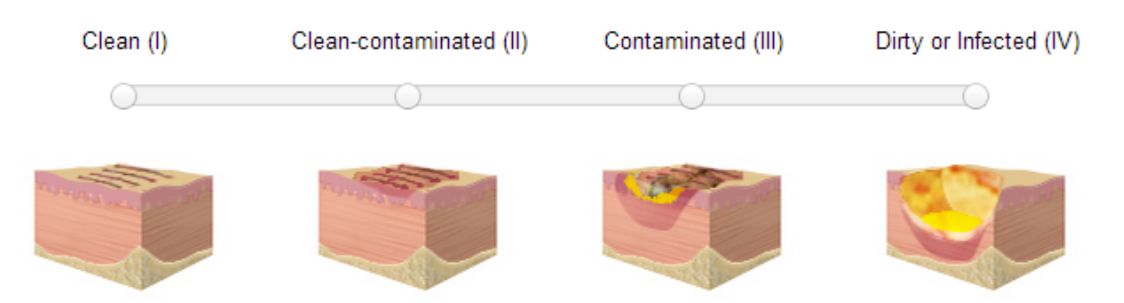

## What was the surgical wound class? [OTS1017]

#### **DATE/TIME FIELDS**

Custom control – shortcut for 'today' and 'yesterday' – the 2 most selected values

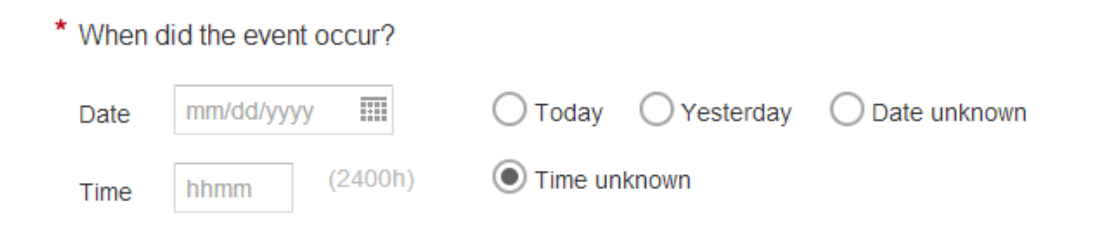

## **INJURY PANEL**

Grouped as a set because of the 'add another' feature, where you'd need each value again for a second or third injury.

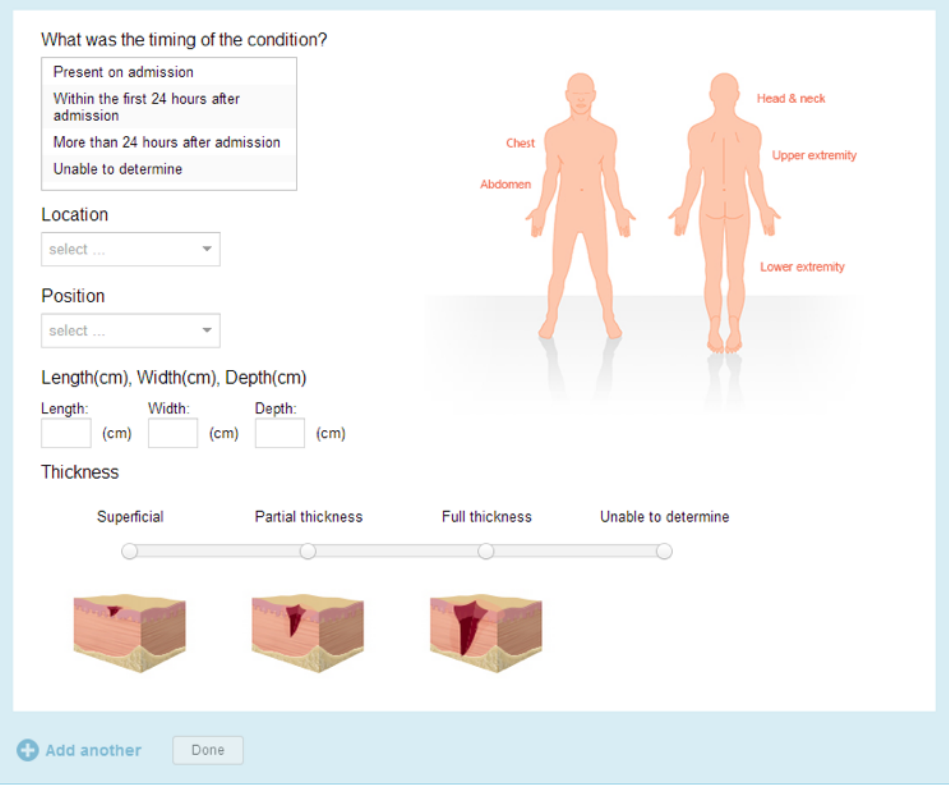

## **MEDICATION GRID**

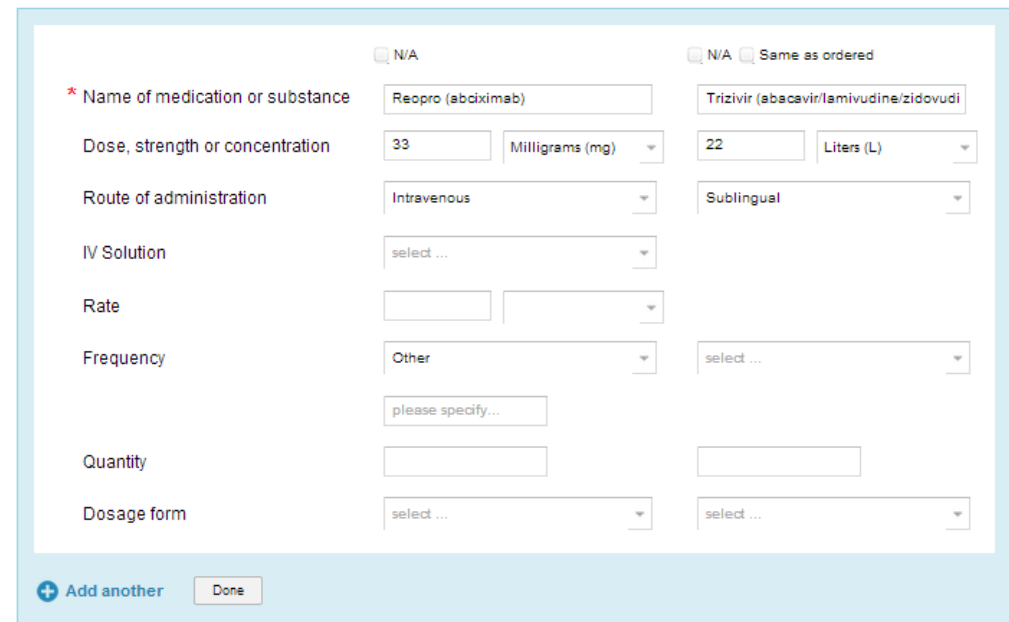

#### **SEVERITY**

We designed 2 versions – one interactive version for infrequent users, and a static version for frequent users. Both bring the definitions of the categories (A thru I) to the fore for easier answering.

### Interactive version

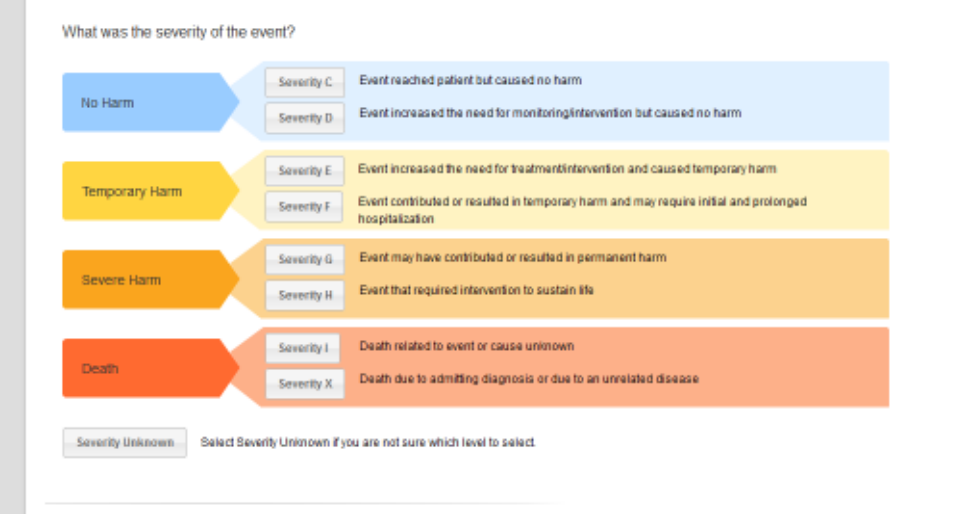

## Frequent User version

#### What was the severity of the event?

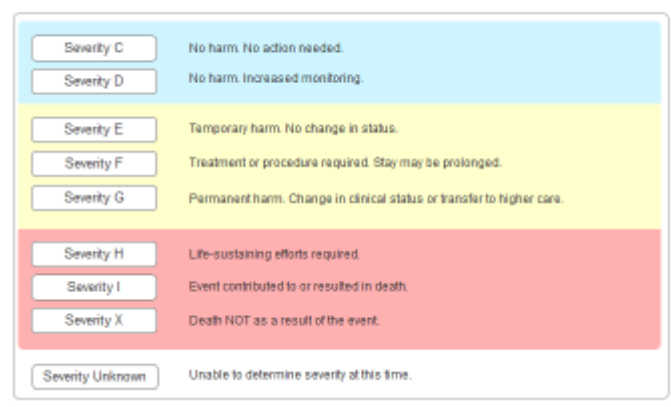

## Parent-Child Flyouts

**\_\_\_\_\_\_\_\_\_\_\_\_\_\_\_\_\_\_\_\_** A major interaction mechanism to make the form *seem* not as long is the flyouts. Many SEM questions are conditional – ie. 'skip-logic' is used to ask certain follow-up questions based on the answer to a previous question. The Legacy form simply added those new questions underneath the 'parent' question, which had the unfortunate effect of making the form longer and longer – in essence moving the finish line after the race had started. By encapsulating the 'child' questions in a flyout which appears to the right of the 'parent' question, the form stays the same length, no matter how many additional questions are asked.

 $\mathcal{L}_\mathcal{L} = \mathcal{L}_\mathcal{L} = \mathcal{L}_\mathcal{L}$ 

In fact, in conjunction with our 'results' display, the form can now actually get shorter as you move thru it (such as when a large control like severity or the injury panel collapses down to just the results).

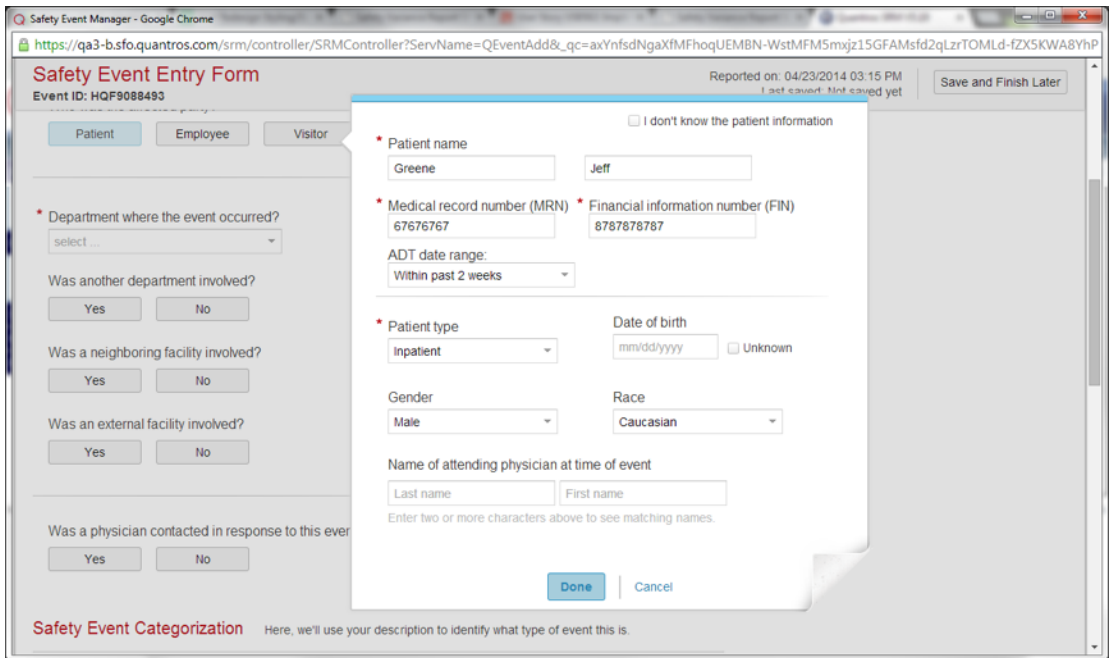

### **Description**

To be able to support child questions to parent questions by using the screen real estate on the right side instead of extending the form downward.

### **When to use**

- When there are child question(s) to a parent question on the form
- 'Grandchild' questions are possible as well. If a child question is answered a certain way, then the 'DONE' button turns into a 'NEXT button, and a second state/panel in the flyout is displayed with the additional question(s).

### **How to use**

- A tinted 'glass pane' appears between the main form and the flyout, disabling the controls on the main form and necessitating the user to hit a CTA button inside the flyout in order to continue.

# Calls-to-Action

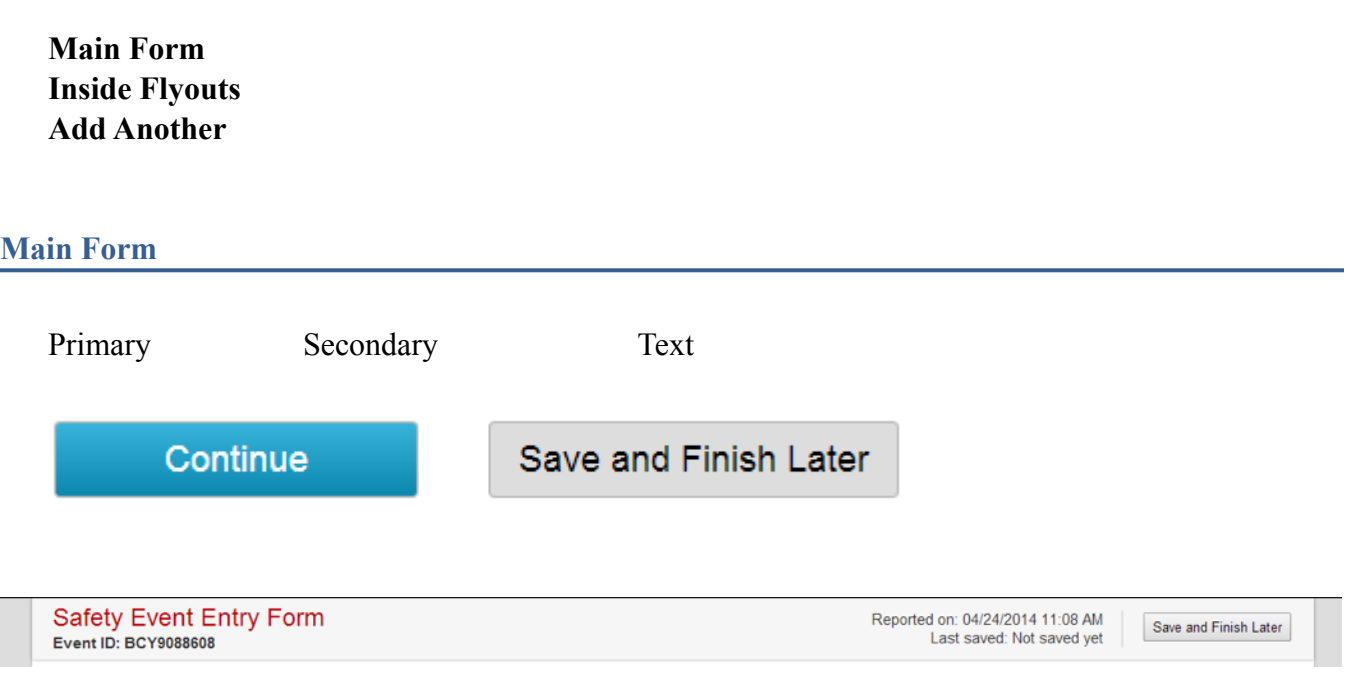

 $\mathcal{L}_\mathcal{L} = \mathcal{L}_\mathcal{L} = \mathcal{L}_\mathcal{L}$ 

## **Inside Flyout**

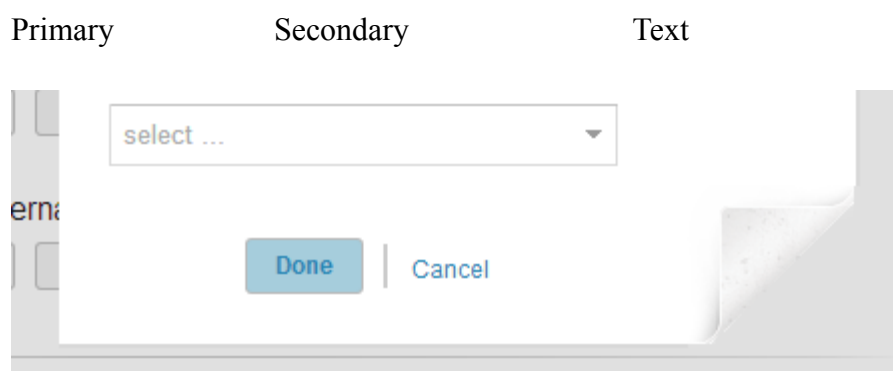

the control of the control of the control of the control of the control of

<u> 1980 - Johann Barn, mars an t-Amerikaansk kommunister (</u>

### **Add Another**

## Results

**Showing results – easier to scan - easy to see which questions have been answered and which have not (by the same user in a later session, or by a manager reviewing. can make the form shorter when the results replace a larger control** 

**\_\_\_\_\_\_\_\_\_\_\_\_\_\_\_\_\_\_\_\_\_\_\_\_\_\_\_\_\_\_\_\_\_\_\_\_\_\_\_\_\_\_\_\_\_\_\_\_\_\_\_\_\_\_\_\_\_\_\_\_\_\_\_\_\_\_\_\_\_\_\_\_\_\_\_\_\_\_\_** 

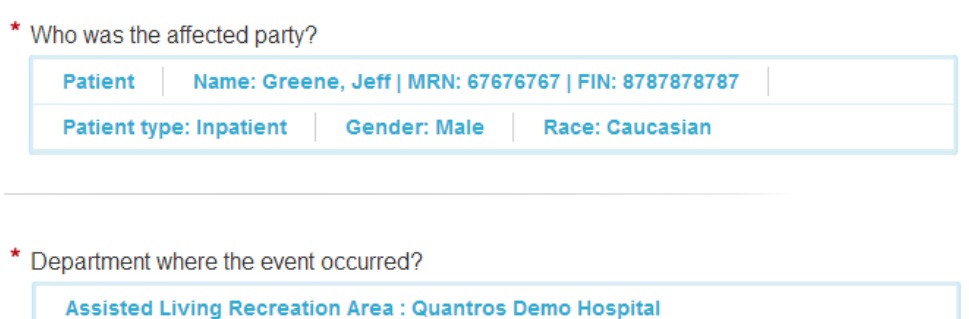

A paraphrased 'results label' provides context for answer, ie., which question it answers. Values are separated by a vertical separator '|'

Values should start a new line if they cannot fit into the remaining space, ie. NOT have a line break

UNANSWERED QUESTIONS INDICATOR

WORKING COPY RESULTS

See 'Working Copy' view of form later in this document.

## Taxonomy / Classification Modules

**The SEM taxonomy is the engine that drives the entire application. There are 25 Patient safety categories, 7 Employee safety categories, and 6 Visitor safety categories, with each safety category having some number of sub-categories ('Natures'), and** 

**\_\_\_\_\_\_\_\_\_\_\_\_\_\_\_\_\_\_\_\_\_\_\_\_\_\_\_\_\_\_\_\_\_\_\_\_\_\_\_\_\_\_\_\_\_\_\_\_\_\_\_\_\_\_\_\_** 

**The selection then determines which follow-up questions are asked of the user.** 

**The importance of selecting the 'correct' taxonomy value is crucial, so we have designed 3 different ways for a user to get that correct value. Depending on a user's experience and expertise, there are interactions** 

- **Smart Classification**
- **Browse Taxonomy**
- **See All (Megabuckets)**

#### **Smart Classification**

Based on Quantros' 3 million event database, Smart Classification uses the users narrative description to SUGGEST potential matches. After displaying the first 5 suggestions, a user can expand that list to see the next 6-15, or click 'almost… show similar' to narrow down the choices, or go to a 'See all' view.

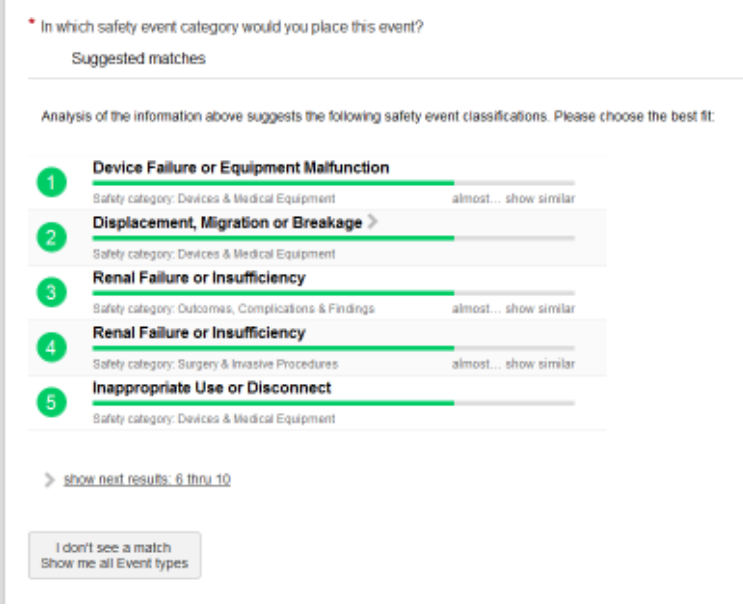

The Smart Classification algorithm only returns taxonomy values down to the Nature level. When a returned value has Subnatures, the Suggestion line has a 'more' carrot, which – when clicked – reveals the Subnatures below it.

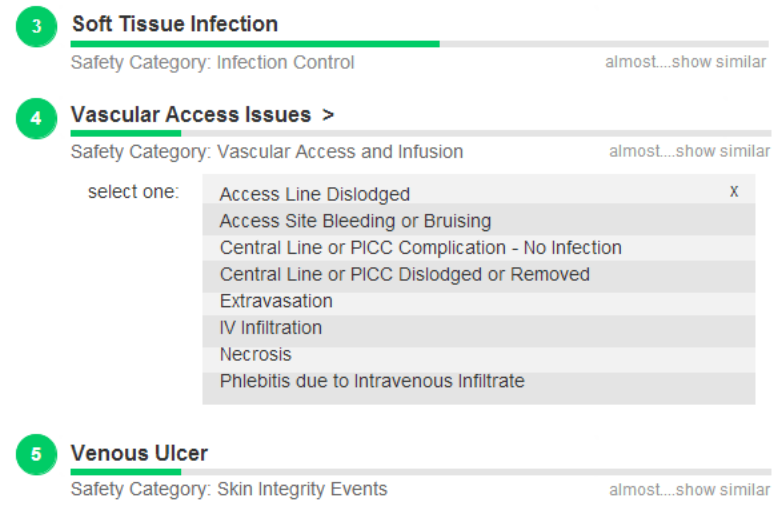

#### **Browse View**

If Smart Classification fails to give the correct suggestion, or if a user is more familiar with the taxonomy thru frequent use, this BROWSE VIEW provides generous real estate for quickly scanning different categories and natures.

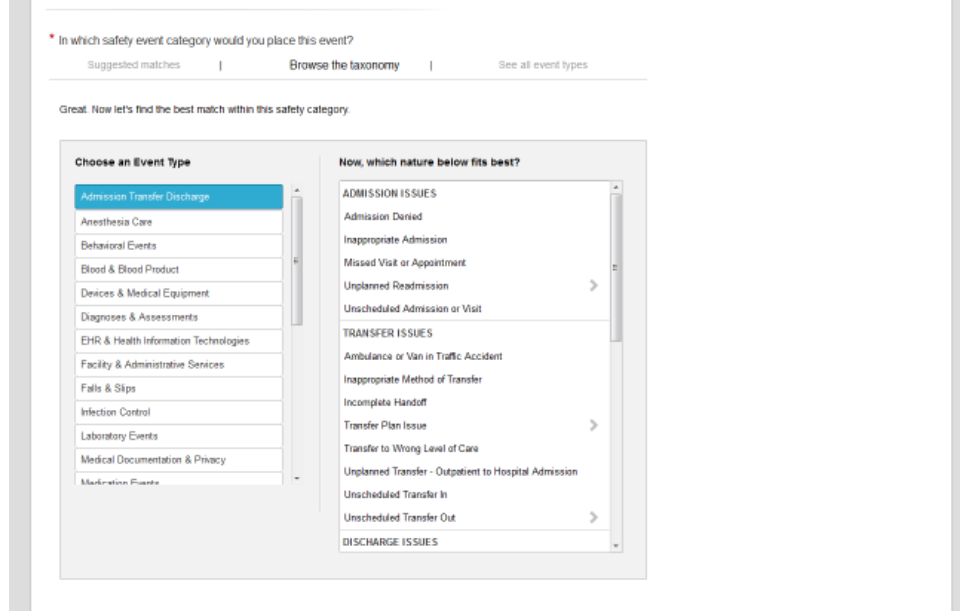

The Browse View module displays a Safety Category (aka Event Type) column and a Natures column. An 'OK' button appears to select the Nature value. When the nature has Subnatures, then an additional box appears to the right of the module with those values.

#### **See All (Megabuckets)**

For users very unfamiliar with the taxonomy (or even the concept of what a taxonomy is), we have a 'Megabuckets' view to help them start the process. In the future, this section may become more of a 'wizard' / tutorial-type tool To help new users understand the concept and help them make the proper selection to complete the form..

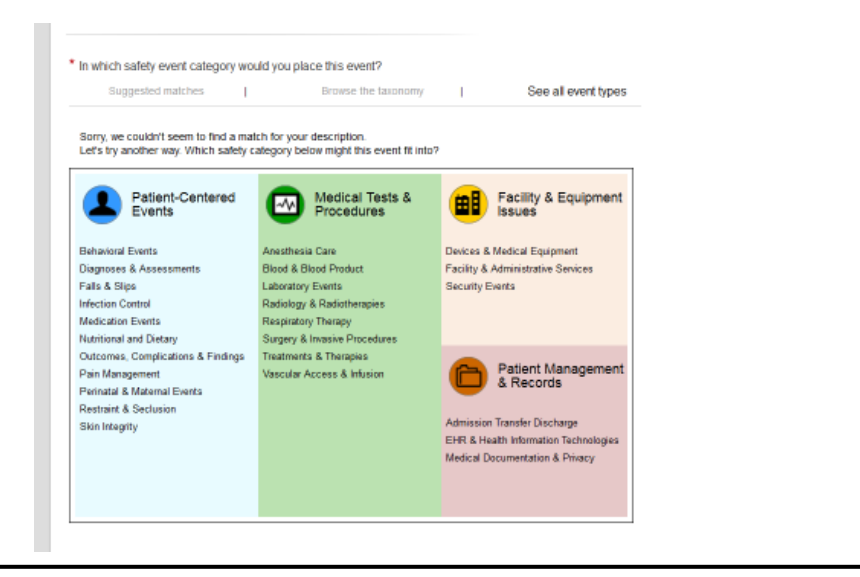

## CSS Classes Diagram

**Listed are the unique CSS classes necessary to control the design elements. Full specs on fontsize, style, hex colors, etc. are on a separate spec document.** 

#### **QPRECISION CSS CLASSES DIAGRAM**

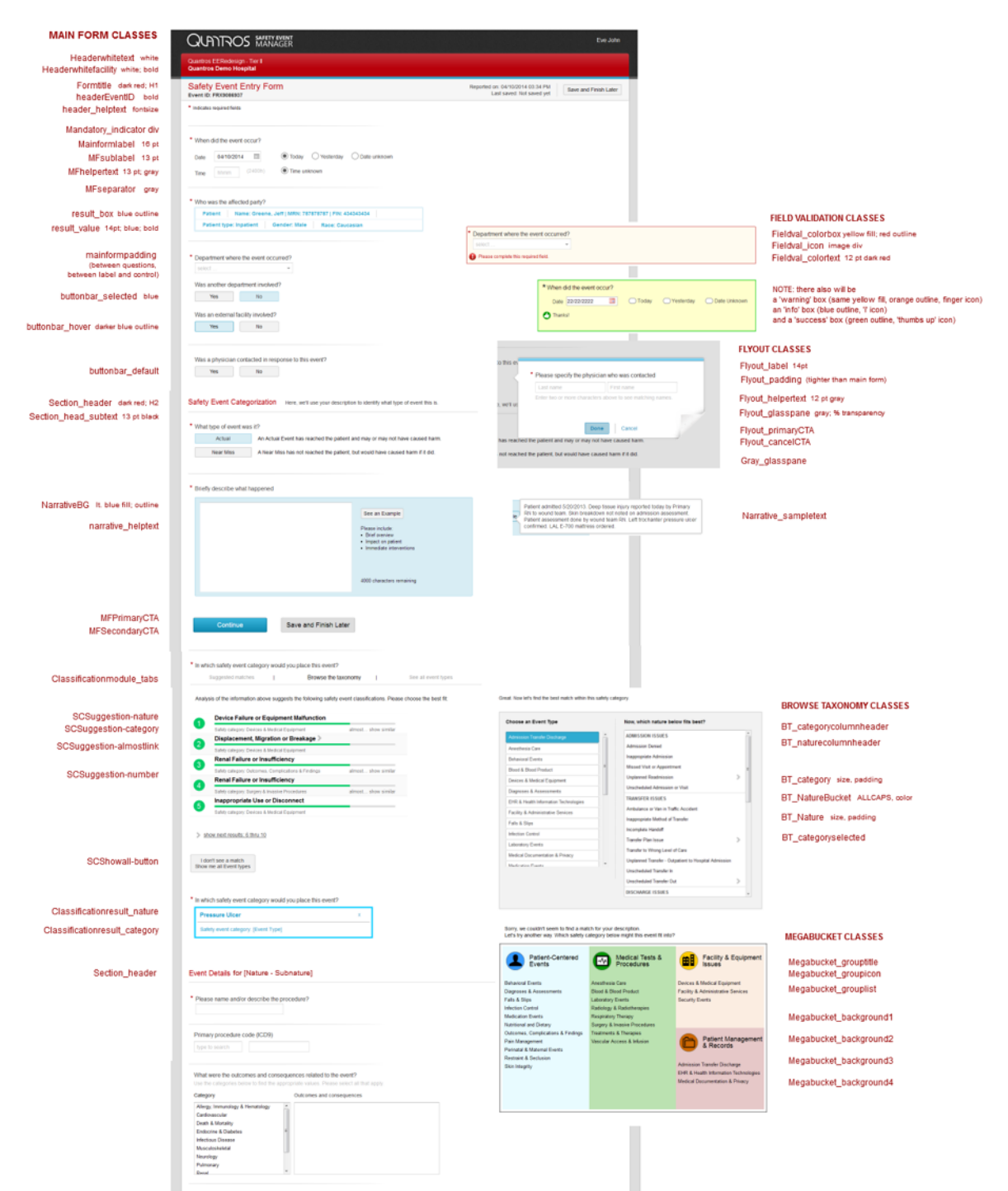

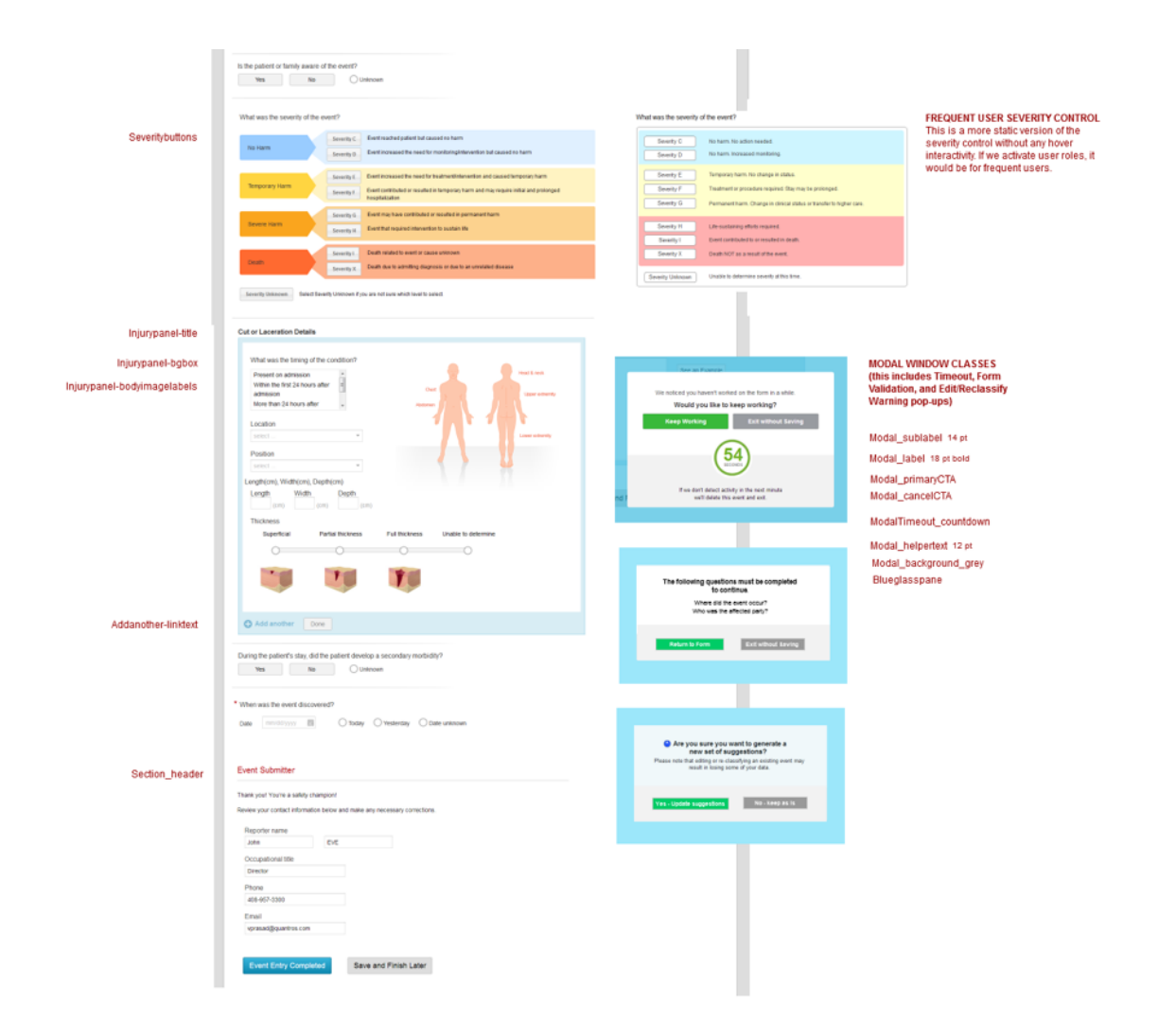

## Form-level Validations & Modal Windows

- **Minimum questions for Save and Finish Later**
- **Questions required to Continue to Smart Classification / taxonomy selection**

**\_\_\_\_\_\_\_\_\_\_\_\_\_\_\_\_\_\_\_\_\_\_\_\_\_\_\_\_\_\_\_\_\_\_\_\_\_\_\_\_\_\_\_\_\_\_\_\_\_\_\_\_\_\_\_\_\_\_\_\_\_\_\_\_\_\_\_\_\_\_\_\_\_\_\_\_\_\_\_\_** 

• **Answering all Mandatory questions** 

### **MODAL WINDOW RULES & SCREENFLOWS**

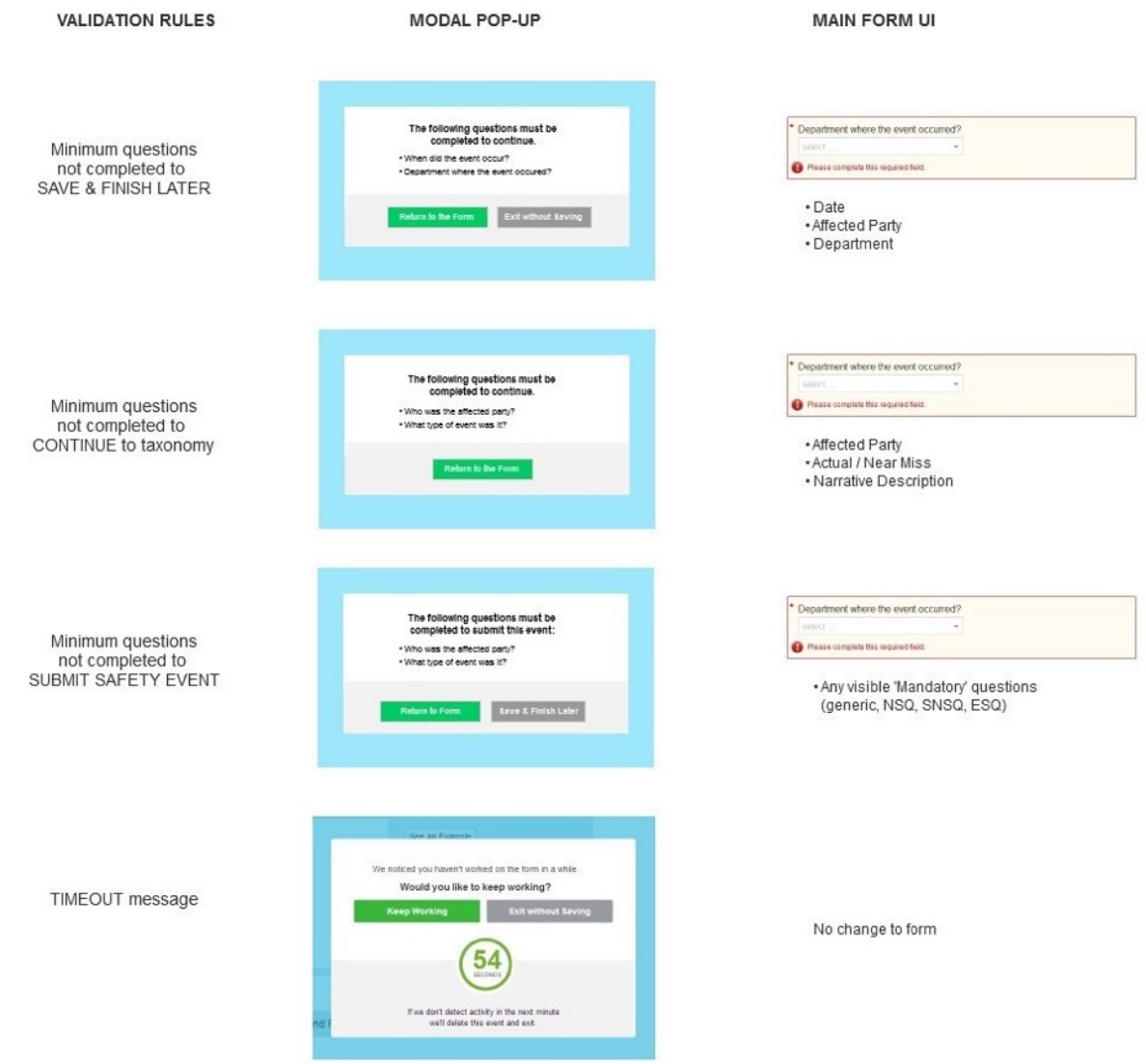

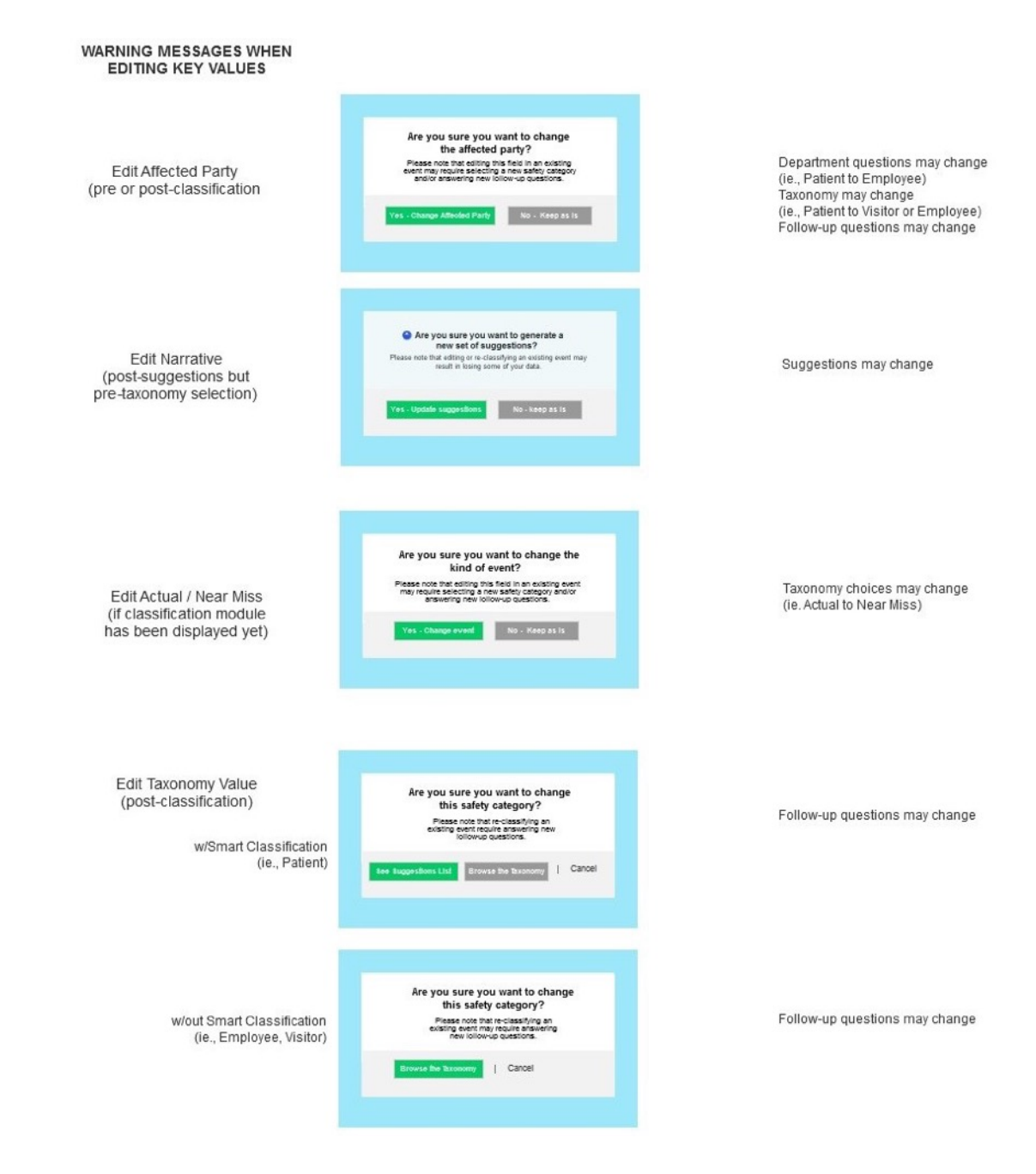

**In addition to the QPrecision 'Frontline' Entry Form, there are several other views of the event information.** 

**\_\_\_\_\_\_\_\_\_\_\_\_\_\_\_\_\_\_\_\_\_\_\_\_\_\_\_\_\_\_\_\_\_\_\_\_\_\_\_\_\_\_\_\_\_\_\_\_\_\_\_\_\_\_\_\_\_\_\_\_\_\_\_\_\_\_\_\_\_\_\_\_\_\_\_\_\_\_\_\_\_\_\_** 

- **2nd Session (Expert) View**
- **Working Copy**

#### **2nd Session Form View**

This view is for the expert / power user who is checking or completing an existing event record. Questions already answered appear in their 'Results' format, easily distinguishable from new questions that only display for these higher-level user roles.

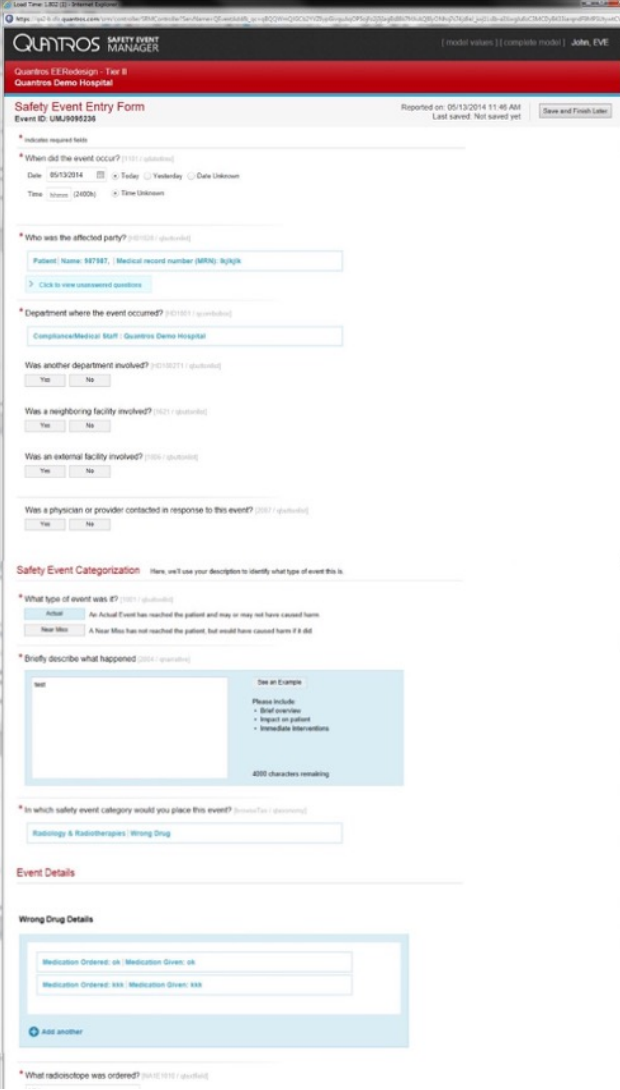

#### **Working Copy**

This view is more compact and streamlined.

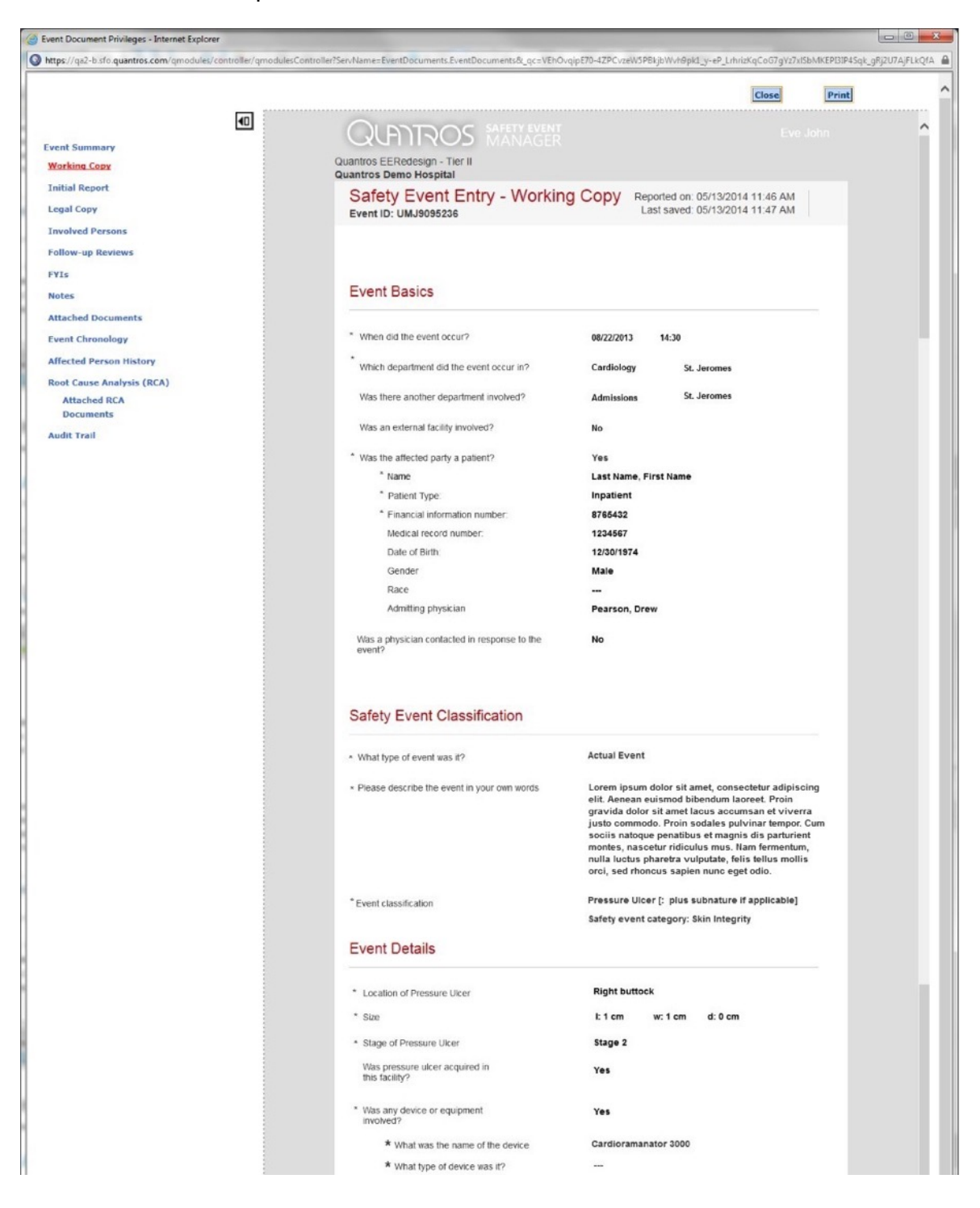

# Editing Key Values Flowcharts

- **Editing Classification**
- **Editing Actual/Near Miss**
- **Editing Affected Party**

## **Changing / Editing a Taxonomy Classification**

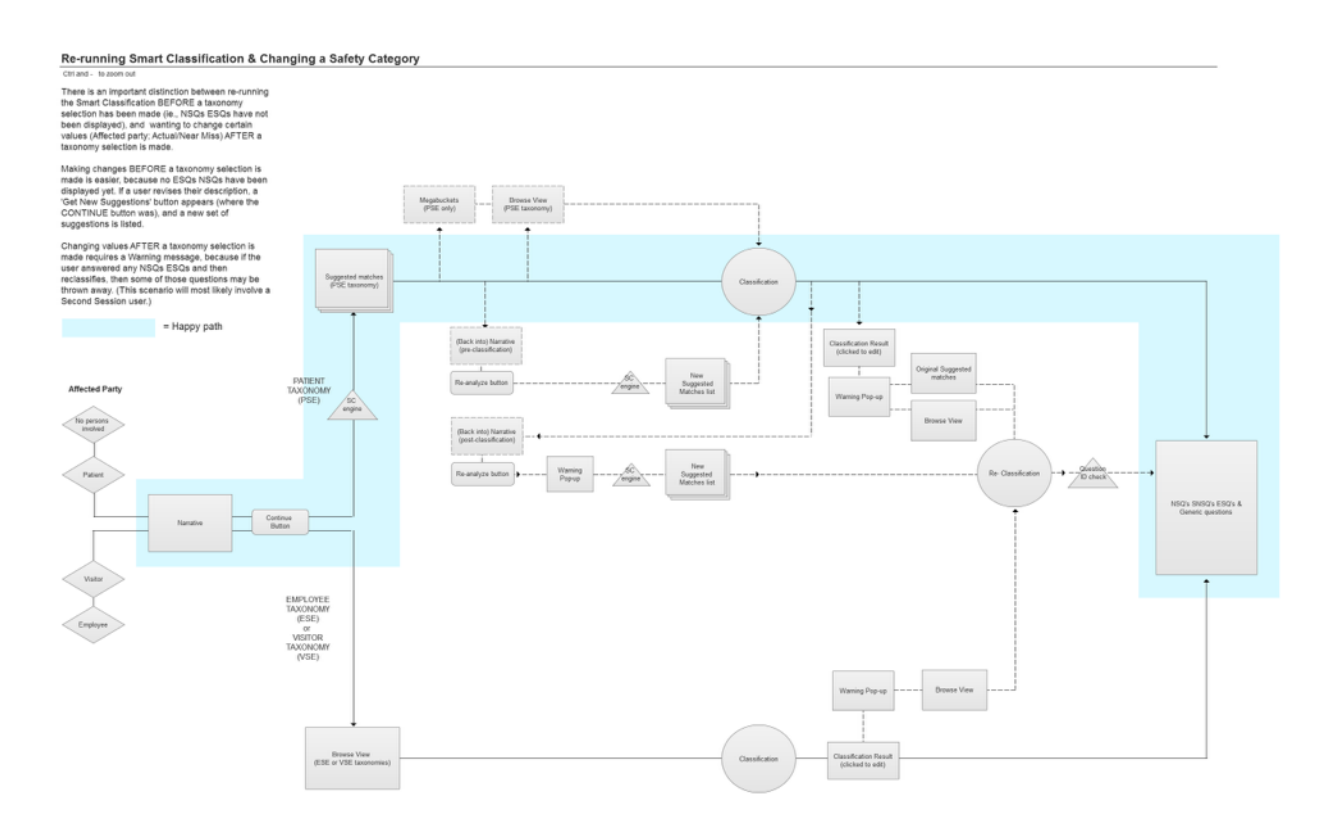

**\_\_\_\_\_\_\_\_\_\_\_\_\_\_\_\_\_\_\_\_\_\_\_\_\_\_\_\_\_\_\_\_\_\_\_\_\_\_\_\_\_\_\_\_\_\_\_\_\_\_\_\_\_\_\_\_\_\_\_\_\_\_\_\_\_\_\_\_\_\_\_\_\_\_\_\_\_\_\_\_\_\_\_** 

## **Changing or Editing 'Actual / Near Miss'**

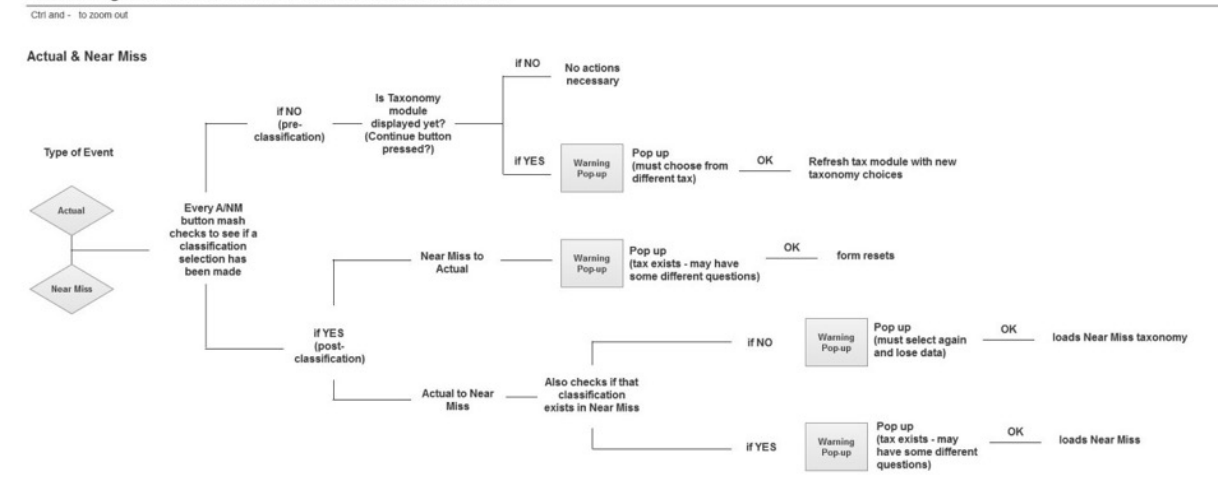

How editing other form elements affects the Classification flow

### **Changing or Editing 'Affected Party'**

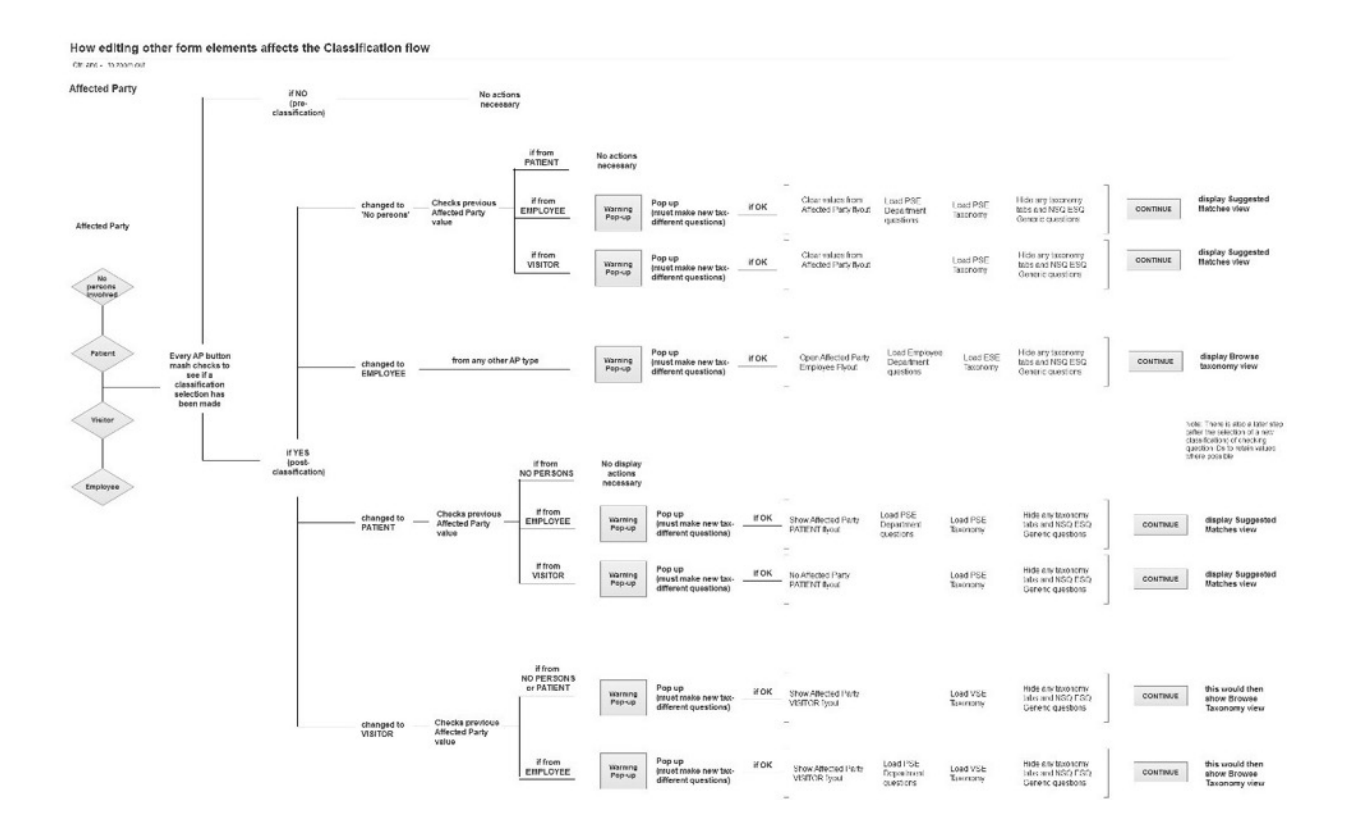

# Advanced Workflows

- **Multiple Classifications**
- **Multiple Affected Parties**
- **Unsafe Condition**

## **Multiple Classifications**

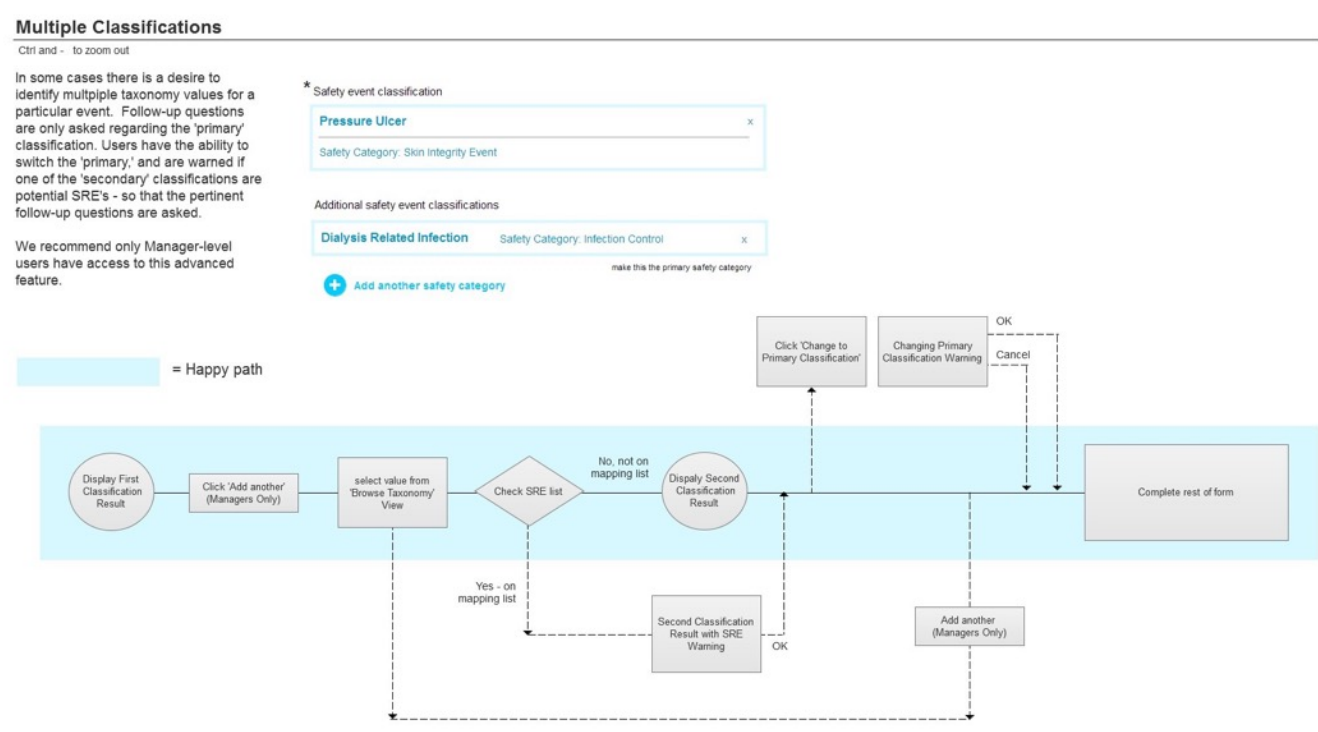

**\_\_\_\_\_\_\_\_\_\_\_\_\_\_\_\_\_\_\_\_\_\_\_\_\_\_\_\_\_\_\_\_\_\_\_\_\_\_\_\_\_\_\_\_\_\_\_\_\_\_\_\_\_\_\_\_\_\_\_\_\_\_\_\_\_\_\_\_\_\_\_\_\_\_\_\_\_\_\_\_** 

Changes to the database and to reporting are detailed elsewhere.

## **Multiple Affected Parties**

#### **Multiple Affected Parties**

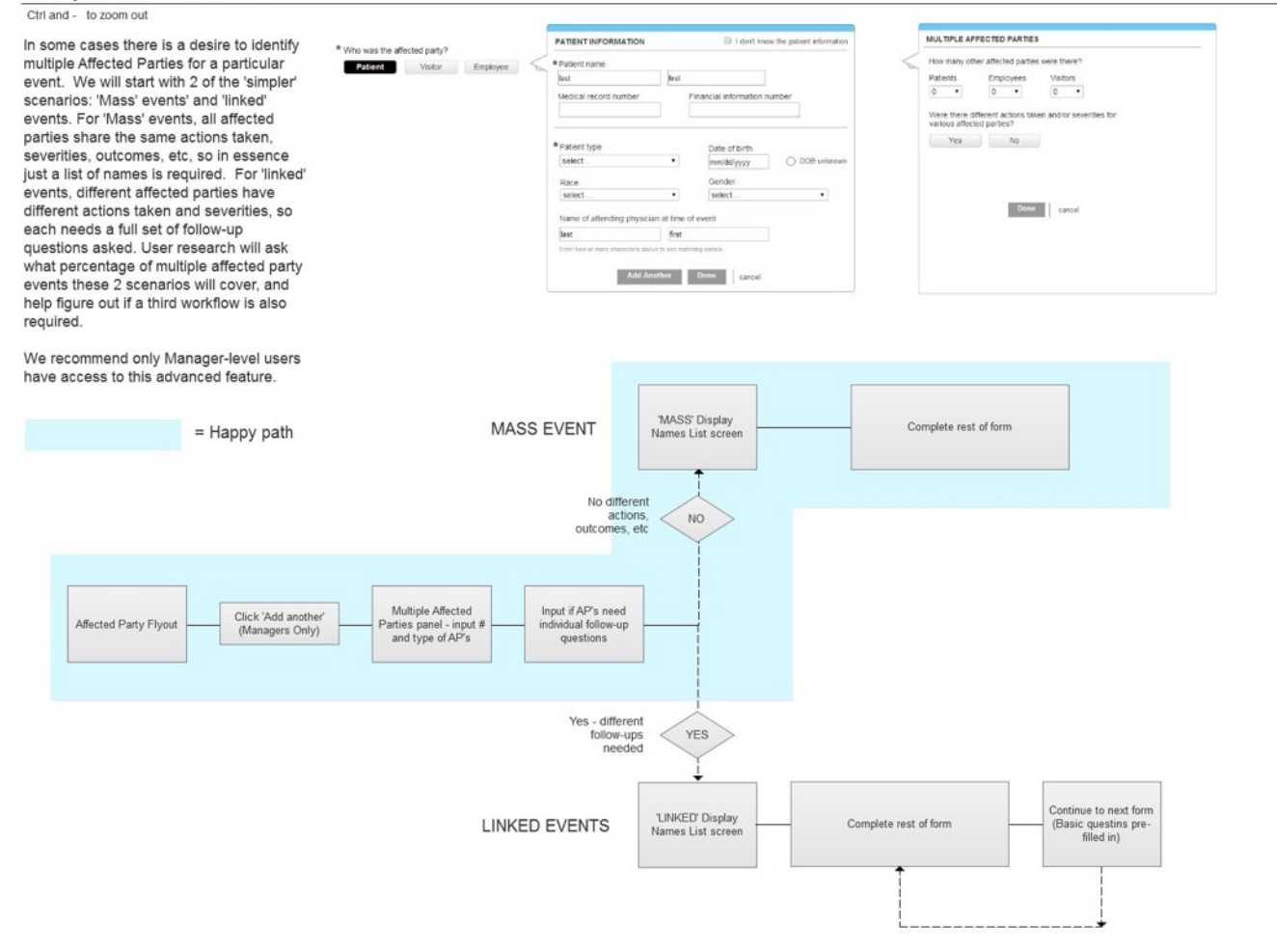

Changes to the database and to reporting are detailed elsewhere.

**Unsafe Condition** 

## Performance Metrics & Analysis

- **UX Team Performance Metrics**
- **Key User Analysis Metrics**

#### **UX Team Performance Metrics**

# User Research / Usability Testings User story preparation – (lead time / backlog?) Feature success rate (design vs. in the wild changes)

#### **Key User Analysis Metrics**

Average Time trending lower - Event Entry (normalized for # questions, time in narrative, section, etc)

**\_\_\_\_\_\_\_\_\_\_\_\_\_\_\_\_\_\_\_\_\_\_\_\_\_\_\_\_\_\_\_\_\_\_\_\_\_\_\_\_\_\_\_\_\_\_\_\_\_\_\_\_\_\_\_\_\_\_\_\_\_\_\_\_\_\_\_\_\_\_\_\_\_\_\_\_\_\_\_\_\_\_\_\_** 

# Actual events reported trending upward

# Near Misses reported trending upward

Time to complete form trending downward (total, and controlled for Narrative time)

# events reported trending upward (tricky - also based on facility trends)

# times classification is changed (by second user)

# times Smart Classification hits 1-5

# taxonomy 'others' trending downwards

% optional questions skipped

Time by section (top of form; narrative; NSQs/SNSQs/ESQs; Final generics (by event type?) Time per question to average it

Bail out points in the form